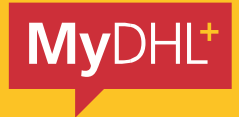

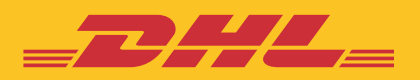

# **MyDHL+**  QUICK-GUIDE

Einfach schnell. Einfach effizient. Einfach beeindruckend.

**DHL Express – Excellence. Simply delivered.**

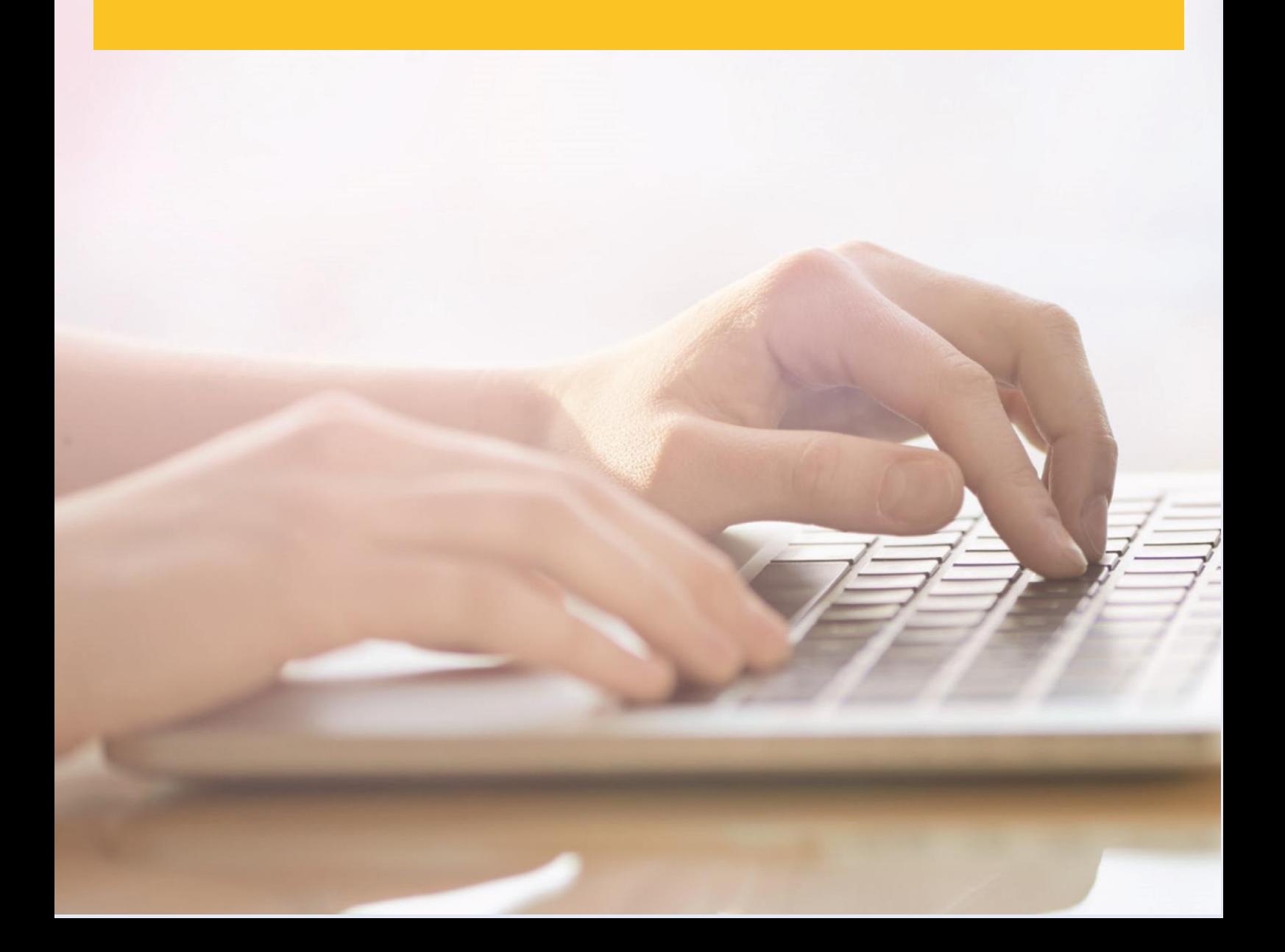

Wie Ihre individuellen Versandanforderungen auch aussehen – mit der intuitiven Plattform MyDHL+ wird die Abwicklung Ihrer Versandaufträge einfacher als je zuvor. Mit dieser Lösung bietet DHL Express seinen Kunden sämtliche Vorteile, die der internationale Online-Versand der nächsten Generation mit sich bringt.

### **MyDHL+ STARTSEITE**

Für die Nutzung von MyDHL+ müssen Sie sich nicht registrieren. Klicken Sie auf der Startseite einfach auf "Sendung erstellen". Wenn Sie jedoch die Funktionen dieses neuen und intuitiven Versandtools im vollen Umfang nutzen möchten, sollten Sie sich registrieren. So können Sie zum Beispiel jederzeit blitzschnell Ihren Sendungsverlauf oder bereits verwendete Adressen einsehen.

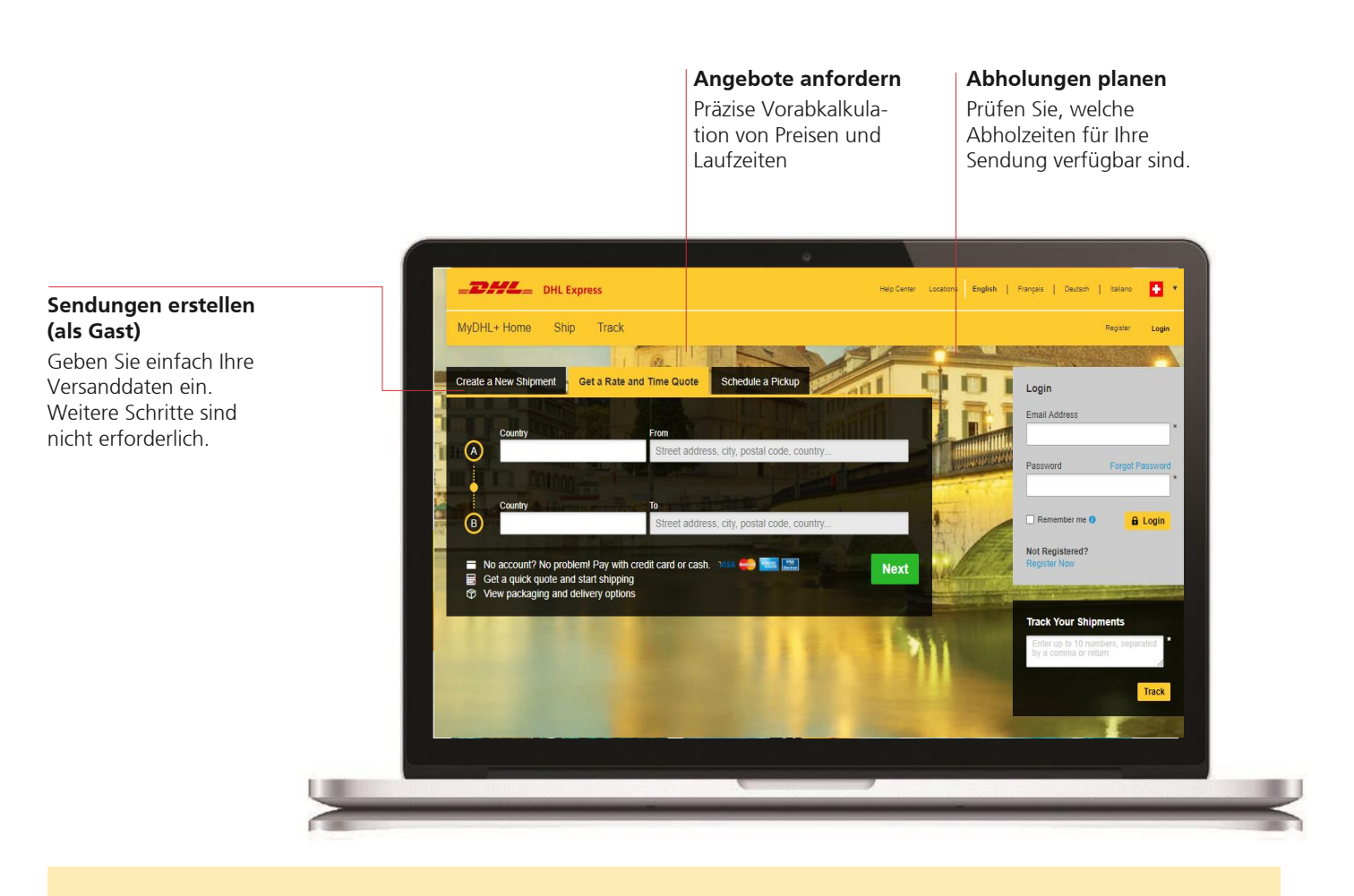

### **LOGIN**

Für die Nutzung der MyDHL+ Basisfunktionen müssen Sie sich nicht registrieren. Wenn Sie jedoch einen schnelleren und effizienteren Versandservice wünschen, der Ihren Sendungs verlauf sowie bereits verwendete Adressen speichert, sollten Sie sich bei MyDHL+ registrieren.

### **1. Registrierter Nutzer**

Sie haben bereits ein Konto bei MyDHL+? Ausgezeichnet! Melden Sie sich einfach mit Ihren Zugangsdaten auf der Startseite von MyDHL+ an.

#### **2. Registrieren**

Die Registrierung geht schnell und einfach. Und sobald Sie Ihren Account erstellt haben, müssen Sie nur noch den einfach zu merkenden Benutzernamen (Ihre E-Mail-Adresse) eingeben, und Ihren Versandanforderungen sind keine Grenzen mehr gesetzt – ein Service aus einer Hand.

#### **3. Kein Login? Kein Problem.**

Klicken Sie einfach auf die Startseite von MyDHL+, um die Standardversandfunktionen von DHL Express zu nutzen.

### **DASHBOARD**

Nach der Registrierung stehen Ihnen auf der Startseite nicht nur alle Standardversandfunktionen zur Verfügung – jetzt haben Sie auch Zugang zu den zahlreichen Vorteilen, die ein Account bei MyDHL+ mit sich bringt.

### **Dashboard anpassen**

Wählen Sie Ihre bevorzugten Funktionen aus und gestalten Sie Ihr Dashboard nach Ihren individuellen Anforderungen.

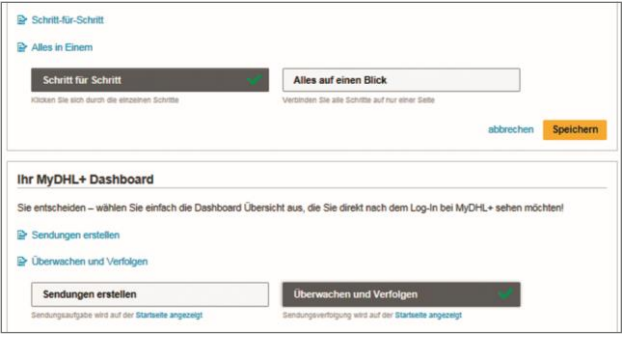

### **Abholungen einsehen**

Sie können den Status jeder Abholung einsehen – ganz gleich, ob Ihre Sendungen bereits abgeholt wurden, für den Kurier bereit stehen oder ob Sie eine Abholung zu einem späteren Termin beauftragt haben.

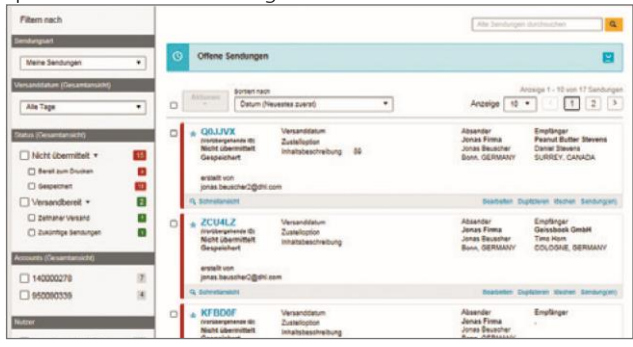

### **Zu bearbeitende Sendungen**

Klicken Sie auf "Bearbeiten", um die bereits erstellten, aber noch nicht fertigen bzw. noch nicht übermittelten

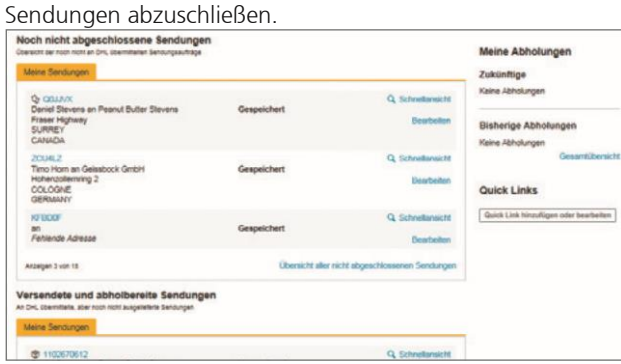

### **Alle Sendungen auf einen Blick**

Lassen Sie sich schnell und einfach Informationen zu Ihren Sendungen der letzten 90 Tage anzeigen.

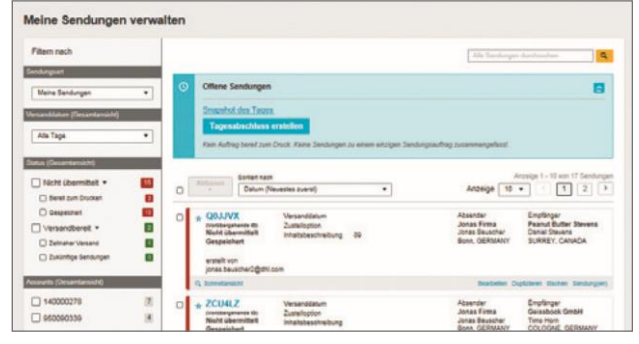

#### **Sendungsverfolgung**

Sie können Ihre Sendungen auf dem Dashboard mit der Sendungsnummer oder über die entsprechende Option in der Symbolleiste verfolgen.

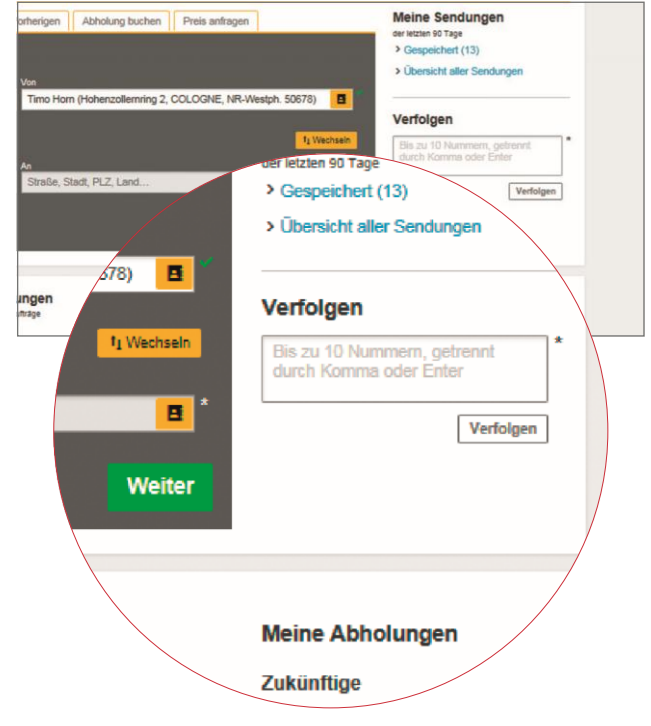

### **SYMBOLLEISTE**

Stets verfügbar und einsatzbereit – über die Symbolleiste können Sie schnell und einfach Sendungen verwalten und verfolgen, die Versandeinstellungen ändern und/oder Ihr Profil aktualisieren.

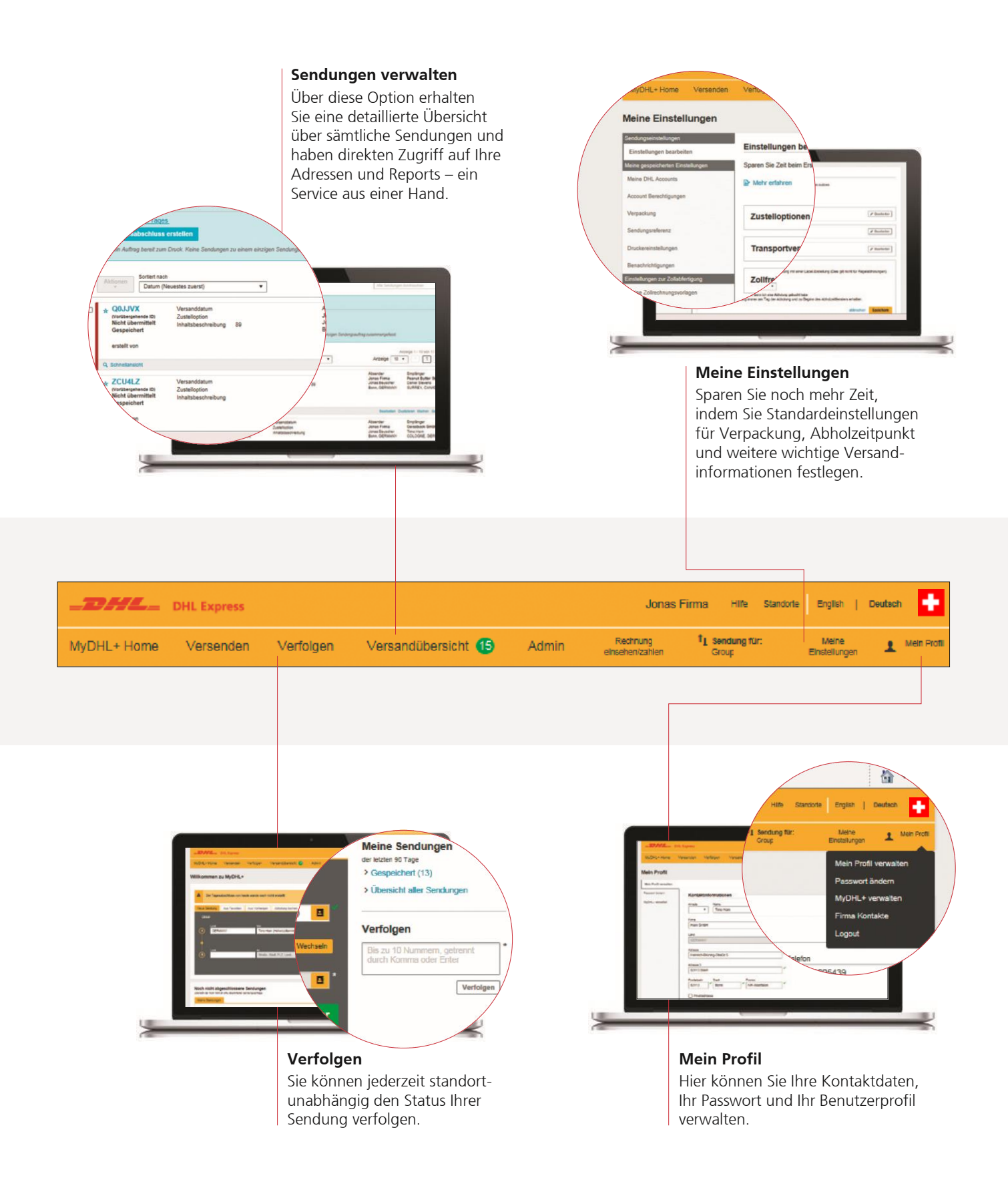

**Export und Import**

## **EXPORT UND IMPORT**

Wenn Sie auf "Sendung erstellen" klicken, können Sie schnell und einfach einen Export- oder Importversandauftrag erstellen.

### können Sie einen Export- in einen Importauftrag umwandeln und umgekehrt. **To abl**  $=$ Transportkosten be Versanddatum auswählen  $\overline{20}$  $\overline{21}$  $\frac{1}{4}$ Miles Mär 15 16  $17$ ËI 123,67 Zustelldatum

Mit einem Klick auf die Schaltfläche "Wechseln"

### **Zustellung**

Hier können Sie festlegen, wann Ihre Sendung versendet und zugestellt werden soll. Außerdem können Sie hier die voraussichtlichen Versandkosten ermitteln.

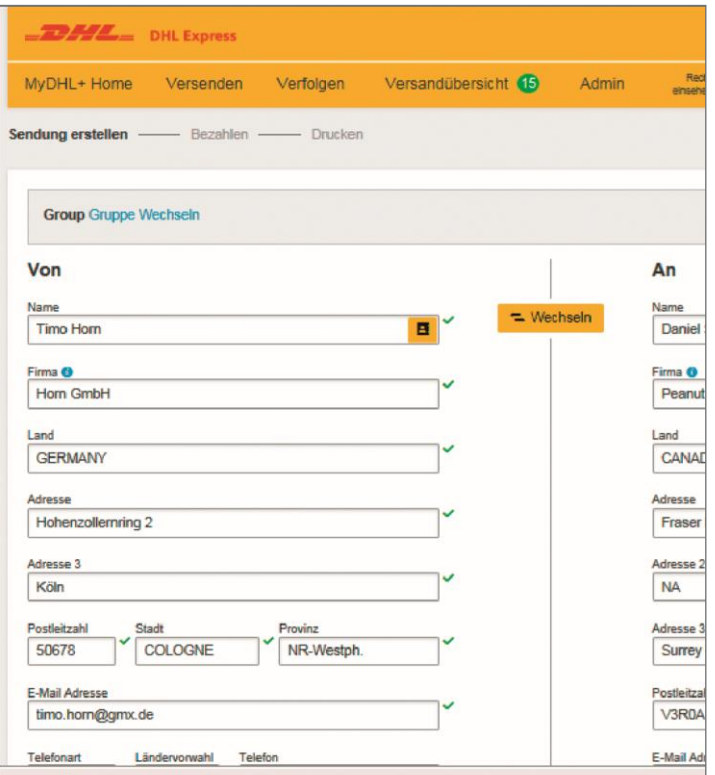

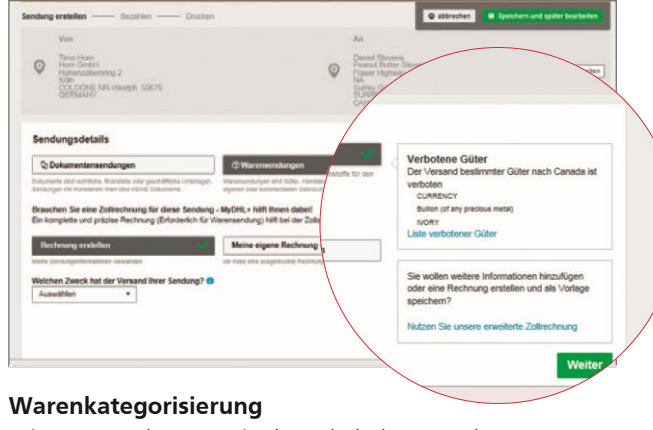

Mit MyDHL+ können Sie den Inhalt Ihrer Sendung anhand einer Liste häufig verschickter Waren kategorisieren und so Lieferverzögerungen vermeiden.

### **Abholung durch einen Kurier**

Hier können Sie einen Termin für die Sendungsabholung auswählen. Sie können dem Kurier außerdem mitteilen, wo und wie Ihre Sendung abgeholt werden soll. Diese Informationen werden dann für alle künftigen Sendungen gespeichert.

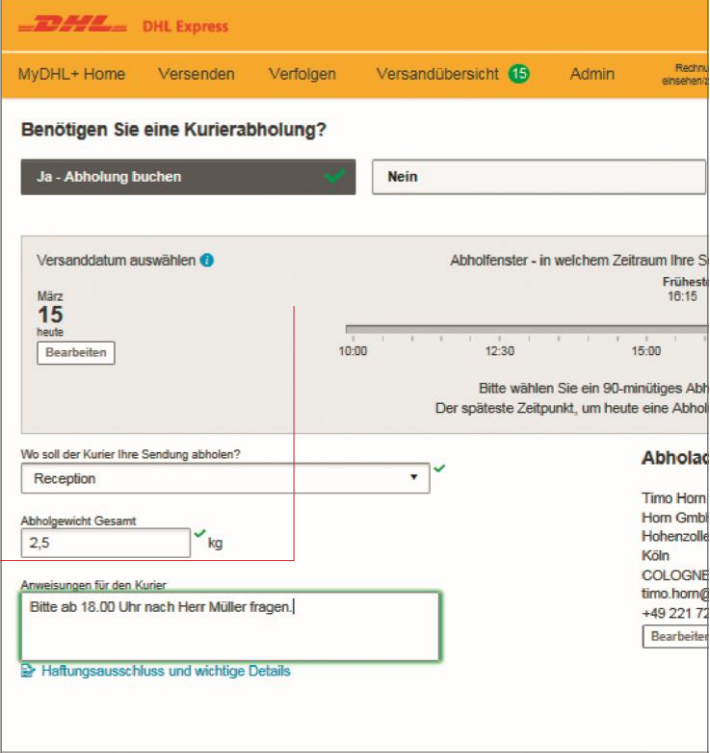

### **VERSANDEINSTELLUNGEN**

MyDHL+ ist unser bisher flexibelstes Online-Versandsystem. Wählen Sie zwischen drei zeitsparenden Optionen, um personalisierte Standardeinstellungen festzulegen.

#### **Sendungseinstellungen**

Hier können Sie Ihre Standardversandeinstellungen festlegen, die für sämtliche Versandaufträge übernommen werden.

- Waren oder Dokumente als Standard festlegen
- Standardversicherungsschutz festlegen
- Standardabholanweisungen für den Kurier festlegen

#### **Meine gespeicherten Einstellungen**

Hier können Sie die Standardeinstellungen für Ihr Account festlegen und so die Arbeit mit MyDHL+ schneller und individueller gestalten.

- Online-Abrechnung (DHL e-Billing) einrichten und Zahlungsinformationen speichern
- Nutzungsrechte zuweisen
- Statusbenachrichtigungen und Empfänger einrichten

### **Einstellungen für Zollabfertigung**

Sämtliche Standardzolleinstellungen sowie Zollformulare sind an einem zentralen Ort gespeichert – für eine noch schnellere und effizientere Versanderfahrung.

- Rechnungsvorlagen erstellen
- **Eine Liste eigener Produkte** hochladen
- Auf elektronische Erstellung Ihrer Zollrechnungen umstellen

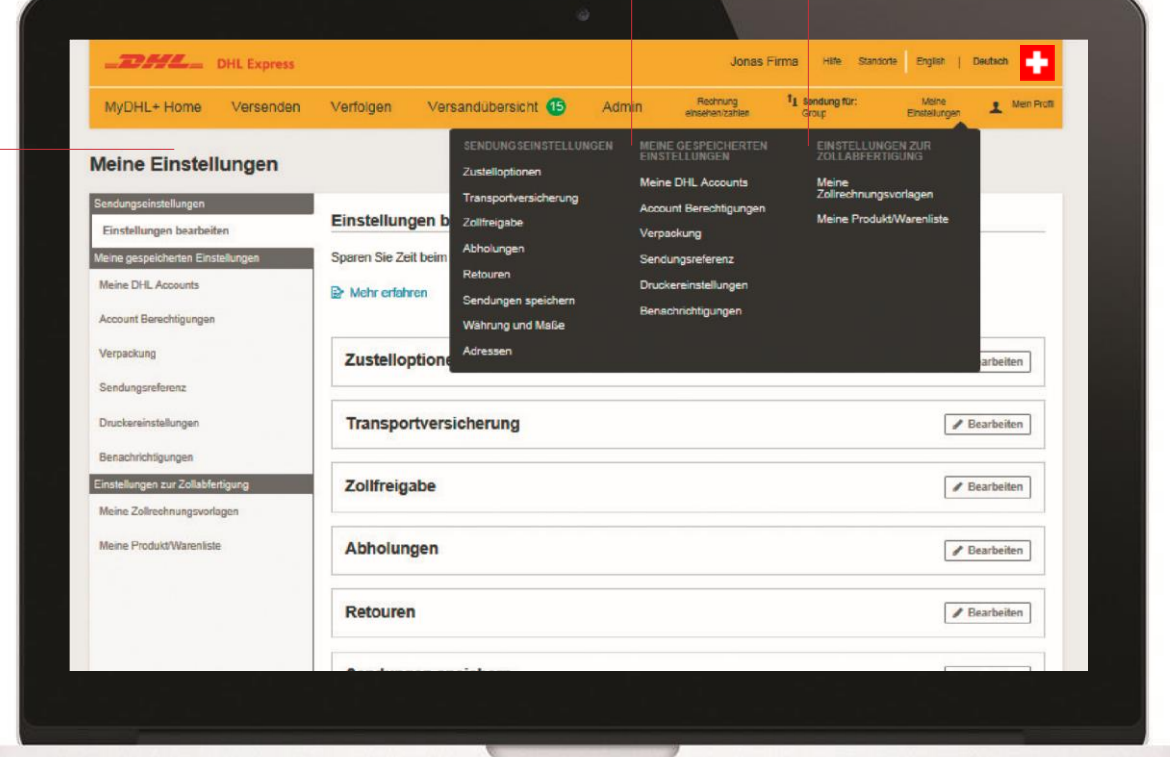

### **SENDUNGSVERFOLGUNG**

In MyDHL+ haben Sie zwei Möglichkeiten zur unkomplizierten und transparenten Verfolgung Ihrer Sendungen.

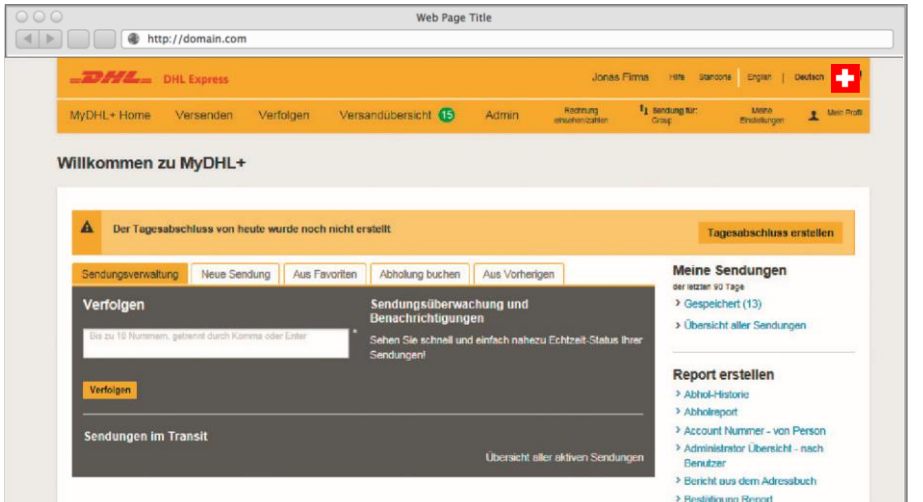

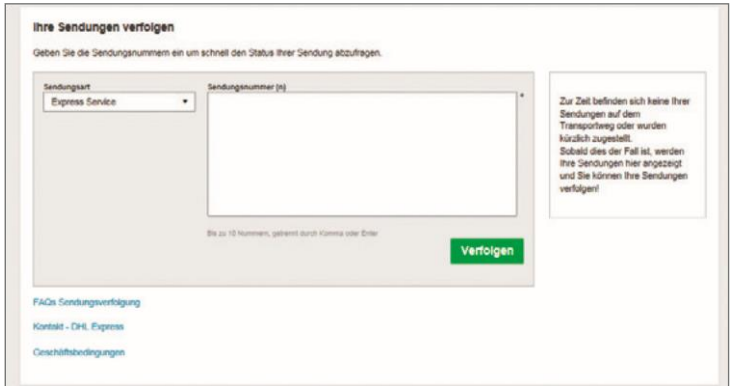

### **Sendungsnummer**

- Mit der Sendungsnummer können Sie (bis zu zehn) Sendungen gleichzeitig verfolgen.
- Hier finden Sie eine Übersicht über den Status Ihrer Sendung, einschließlich Zeitstempel.

#### **Referenznummer**

Wählen Sie die Versandart aus und geben Sie die Sendungsverfolgungs-/ Referenznummer ein, um nach Ihren Sendungen zu suchen.

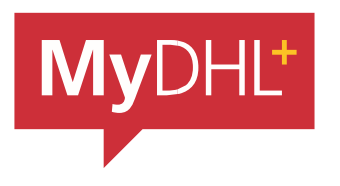

Mit einem optimierten und speziell auf Ihre Anforderungen abgestimmten Online-Versandsystem ist MyDHL+ das Versandtool der nächsten Generation.

DHL Express (Schweiz ) AG Marketing Services CH-8105 Regensdorf [mydhl.ch](https://mydhl.express.dhl/ch/de/home.html#/getQuoteTab) Technical Support 0844 844 000